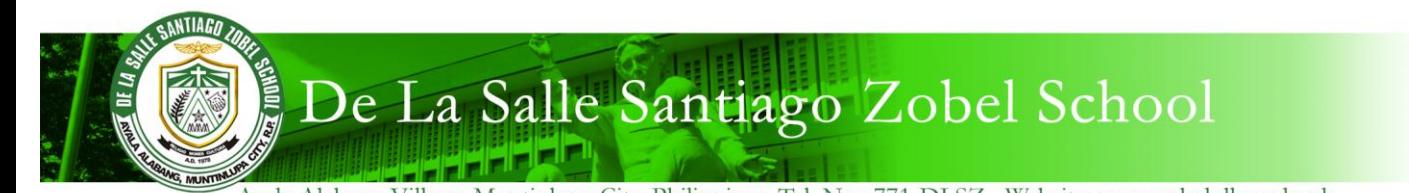

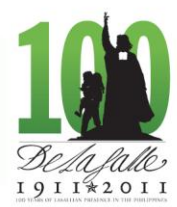

Ayala Alabang Village, Muntinlupa City, Philippines, Tel. No.: 771-DLSZ Website: www.zobel.dlsu.edu.ph

## **Procedure for Family Portal Registration February 1, 2012**

- 1. Using your web browser, go to [http://family.dlszobel.edu.ph](http://family.dlszobel.edu.ph/)
- 2. Click on the **Register** button.

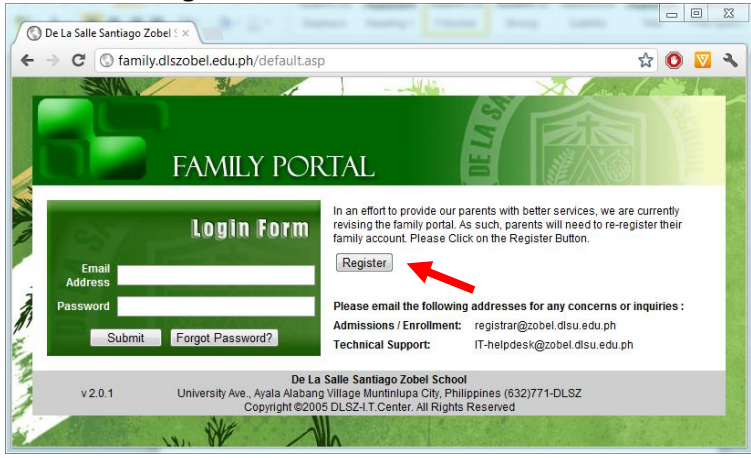

- 3. Fill out the form with the following information:
	- a. Email Address This will also serve as your username.
	- b. New Password
	- c. Student ID Number of any of your children
	- d. Student's Birthdate
	- e. Student's Last Name
- 4. Click Register to submit.

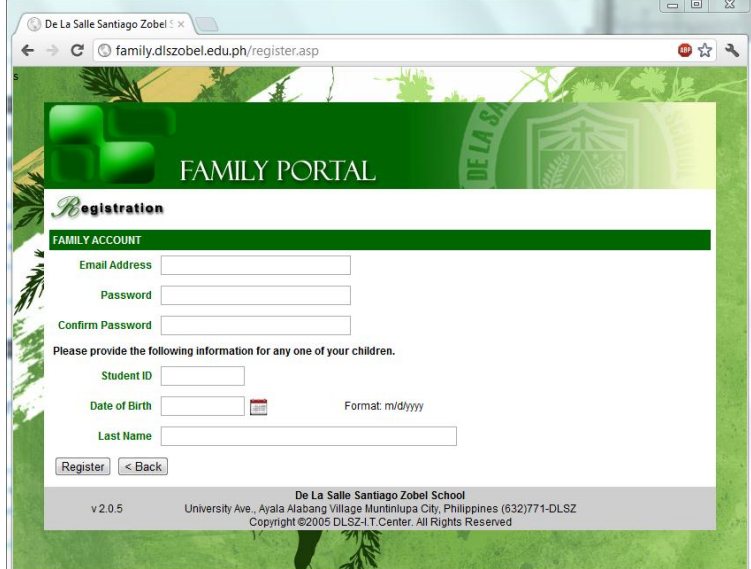

- 5. Check your email inbox. You should receive an email with a web link. Please click on it to activate your account.
- 6. You should be able to log in to the Family Portal with your username (email address) and new password.